# **BAB IV HASIL DAN PEMBAHASAN**

# **4.1 Hasil Penelitian**

Penelitian ini telah menghasilkan aplikasi mobile untuk budidaya menanam melon. Dengan adanya aplikasi ini dapat dijadikan sebagai pedoman dalam melakukan kegiatan pertanian bagi masyarakat dan mempermudah pengguna dalam mencari informasi tentang budidaya melon. Hasil yang ditampilkan pada aplikasi adalah sebagai berikut.

# **4.1.1 Tampilan Halaman Login Admin Budidaya Melon**

Halaman login admin merupakan halaman yang hanya admin Tani Cerdas yang bisa akses dalam halaman tersebut. Halaman ini berfungsi untuk mengakses penjadwalan budidaya melon. Gambar 4.1 merupakan halaman login admin terdapat dua key yaitu username dan password.

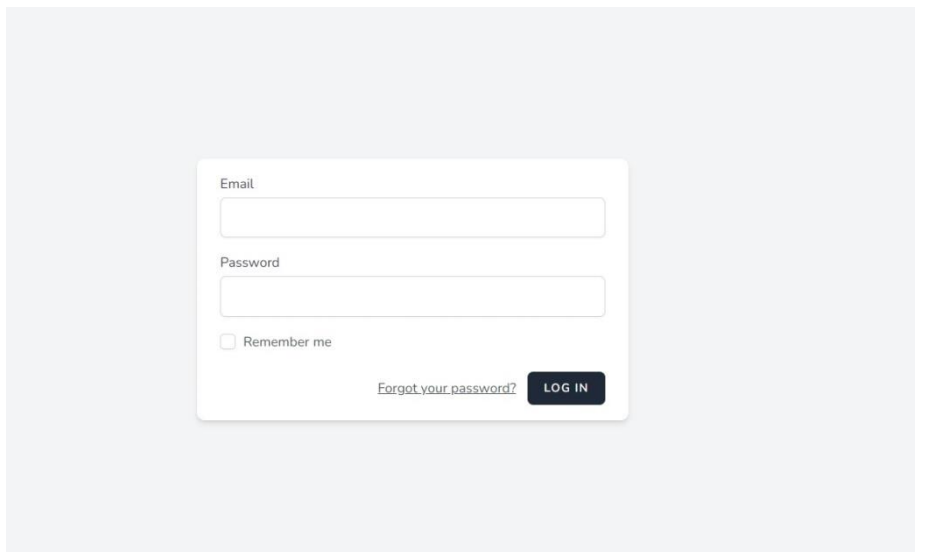

**Gambar 4.1** Halaman Login Admin

### **4.1.2 Tampilan Halaman Home Budidaya Melon**

Halaman ini merupakan halaman home admin. Halaman ini diakses setelah login, Sehingga muncul halaman seperti gambar 4.2. Di halaman ini, Admin dapat melihat informasi tentang master data dari budidaya tanaman melon. Disini terdapat fitur edit, fitur tambah maupun fitur hapus digunakan jika ingin mengedit, menambahkan maupun hapus data.

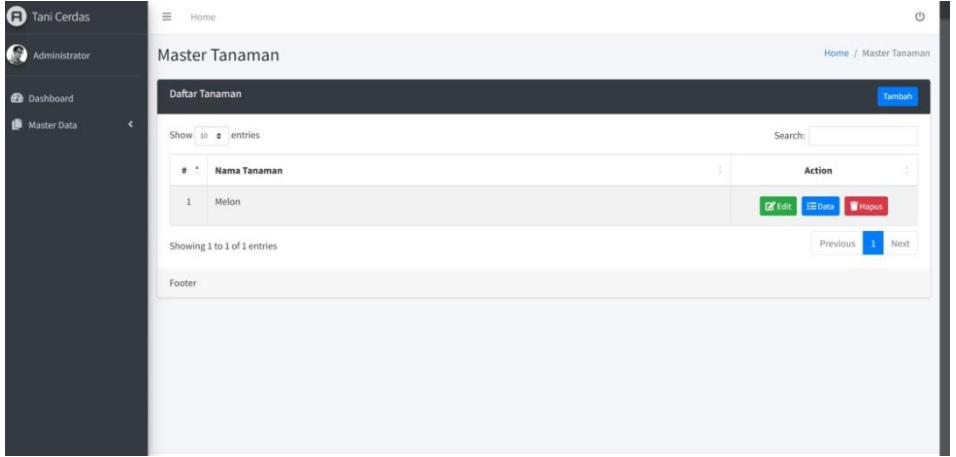

**Gambar 4.2** Halaman Home Admin

#### **4.1.3 Tampilan Halaman Data Kategori Budidaya Melon**

Pada gambar 4.3 halaman ini merupakan halaman data kategori. Halaman ini berfungsi untuk melihat detail aktifitas tanaman melon yang ingin di jadwalkan. Halaman ini merupakan informasi aktifitas melon dari awal budidaya hingga panen.Dilengkapi fitur edit dan tambah aktifitas budidaya melon.

| Harike 1                | <b>Aktivitas</b>                                                                                                    | Jadwal     | Action          |
|-------------------------|----------------------------------------------------------------------------------------------------|------------|-----------------|
|                         | Pembersihan Lahan :Tanah dibersihkan dari sisa-sisa perakaran tanaman sebelumnya ataupun dari serasah<br>lain, Memerlukan waktu 1-3 hari, | 2022-07-04 | Edit Tambah     |
| $\overline{2}$          | Pembersihan Lahan:Tanah dibersihkan dari sisa-sisa perakaran tanaman sebelumnya ataupun dari serasah<br>lain. Memerlukan waktu 1-3 hari,  | 2022-07-05 | Edit Tambah     |
| 3                       | Pembersihan Lahan,                                                                                                    | 2022-07-06 | Edit: Tambah    |
| $\overline{4}$          | Pembajakan lahan tanaman,                                                                                                    | 2022-07-07 | Tambah<br>Edit: |
| $\overline{\mathbf{5}}$ | Pembajakan lahan tanaman,                                                                                                    | 2022-07-08 | Edit Tambah     |
| 6                       | Pembajakan lahan tanaman,                                                                                                    | 2022-07-09 | Tambah<br>Edit. |
| $\tau$                  | 1. Pembajakan lahan tanaman, 2. Penyiraman tanaman, notifikasi : Penyiraman perstisida 2 minggu lagi,<br>link jika terjadi penyakit,      | 2022-07-10 | Edit Tambah     |
| $\,$ 8                  | 1.Pembajakan lahan tanaman 2.penyiraman, notifikasi: Penyiraman perstisida 2 minggu lagi, Perawatan<br>tanaman.                           | 2022-07-11 | Edit Tambah     |
| $\overline{9}$          | Pembajakan lahan , Penyiraman tanaman , notifikasi : Penyiraman perstisida 2 minggu lagi ,                                                | 2022-07-12 | Edit Tambah     |
| 10                      | Pembajakan lahan,                                                                                                    | 2022-07-13 | Tambah<br>Edit  |

**Gambar 4.3** Halaman Data Kategori Admin

#### **4.1.4 Tampilan Halaman Home User Budidaya Melon**

Pada gambar 4.4 halaman ini merupakan halaman home user. Halaman ini berfungsi untuk melihat penjadwalan budidaya tanaman melon. Sehingga memudahkan user dalam membuat jadwal budidaya melon .

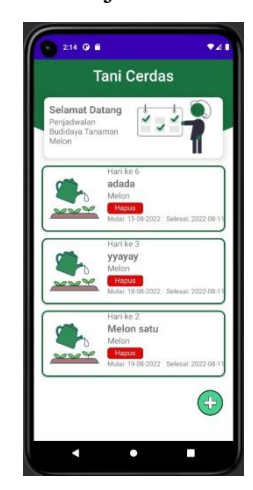

**Gambar 4.4** Halaman Home User Budidaya Melon

#### **4.1.5 Tampilan Halaman Pengujian Algoritma Genetika**

Pada gambar 4.5 halaman ini merupakan halaman cek pengujian algoritma genetika. Halaman ini berfungsi untuk menguji komponen suhu, kelembapan, dan curah ujan. Sehingga mengetahui komponen sesuai atau tidak. Jika dua komponen sesuai dengan ketentuan maka akan dilanjutkan ke tahap selanjutnya dan jika tidak disarankan untuk melanjutkan budidaya melon dikarenkan beresiko gagal panen.

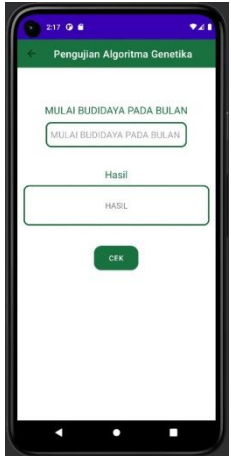

**Gambar 4.5** Halaman Pengujian Algoritma Genetika Budidaya Melon

#### **4.1.6 Tampilan Halaman Tambah Data Di User**

Pada gambar 4.6 halaman ini merupakan halaman tambah penjadwalan di user. Halaman ini berfungsi untuk menambahkan aktifitas penjadwalan budidaya tanaman buah melon. Sehingga membantu para petani atau masyarakat bisa mengetahui budidaya melon dari awal hingga panen.

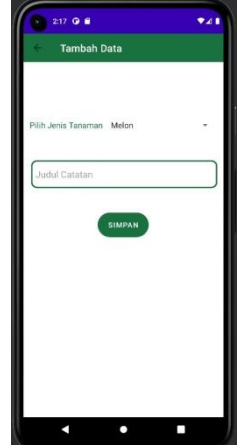

**Gambar 4.6** Halaman Tambah Data Budidaya Melon

#### **4.1.7 Tampilan Halaman Aktifitas Detail tanaman Di User**

Pada gambar 4.7 halaman ini merupakan halaman tambah aktifitas penjadwalan di user. Halaman ini berfungsi untuk menambahkan aktifitas penjadwalan budidaya tanaman melon. Sehingga membantu para petani atau masyarakat bisa mengetahui budidaya melon dari awal hingga panen.

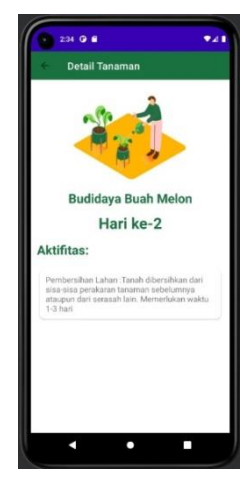

**Gambar 4.7** Halaman Aktifitas Detail Tanaman Di User

# **4.2 Pengujian Aplikasi**

Pada pengujian aplikasi menjelaskan aplikasi dapat berjalan dengan lancar dan dapat di install terlihat pada tabel 4.1 sebagai berikut:

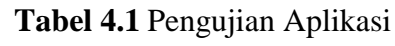

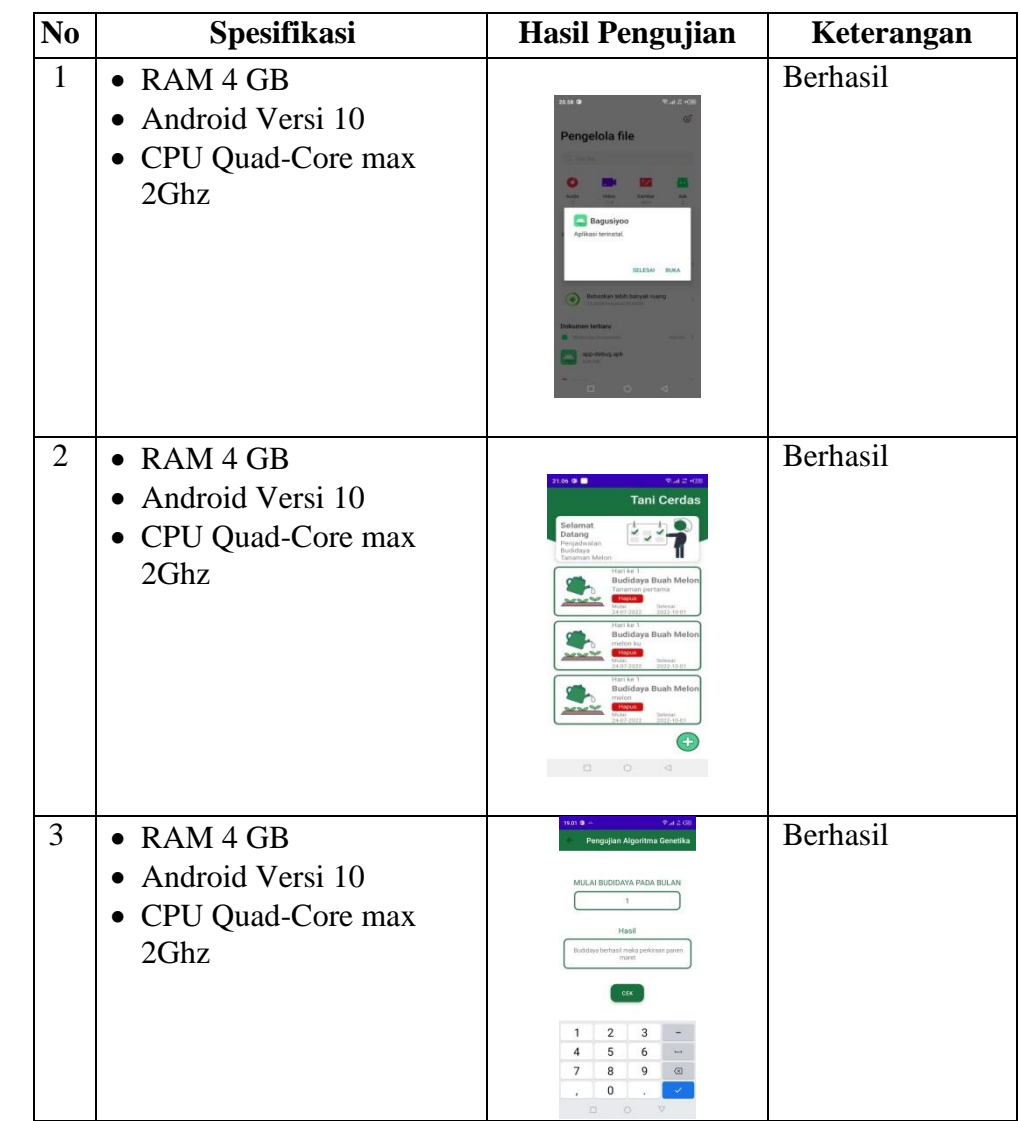

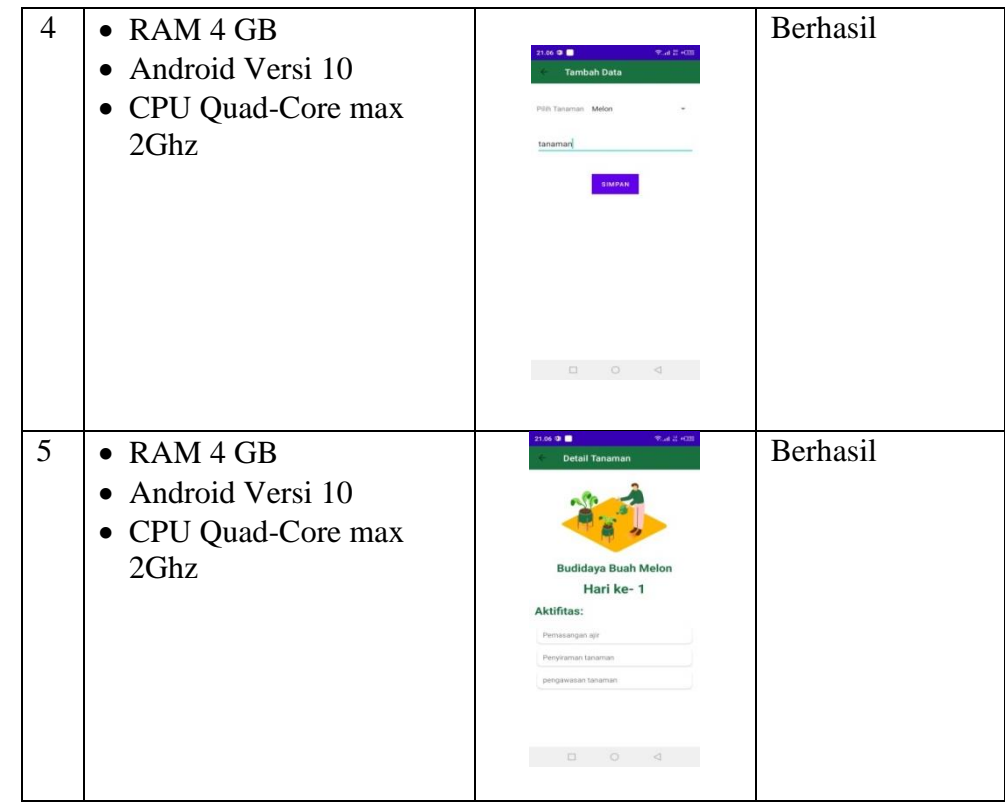

#### **4.3 Pengujian Algoritma Genetika**

Pada pengujian algoritma genetika terdapat tiga komponen utama yaitu suhu, kelembapan, dan curah ujan. Jika dimana mendapati dua komponen utama yang sesuai dengan data tabel 3.8 penjadwalan, Maka budidaya bisa bisa dilanjutkan. Namun jika terdapat dua komponen yang tidak sesuai dengan kondisi, Budidaya sebaiknya tidak dilakukan karena akan menimbulkan gagal panen. Budidaya melon membutuhkan sembilan puluh hari dari proses persiapan hingga panen atau tiga bulan, Algoritma genetika menentukan kapan waktu yang tepat untuk memulai budidaya, Sebagai berikut merupakan pengujian algoritma genetika sesuai tabel 3.8 penjadwalan :

#### **a. Pengujian Algoritma Genetika Bulan Januari**

Pada gambar 4.8 pengujian ini menghasilkan kondisi tidak bisa memulai budidaya dikarenakan pada bulan Januari dan bulan Febuari curah ujan tinggi tidak cocok untuk memulai budidaya. Namun pada bulan Maret kondisi cocok untuk budidaya, karena dua kondisi tidak cocok. Maka petani disarankan tidak memulai budidaya melon karena beresiko akan gagal panen.

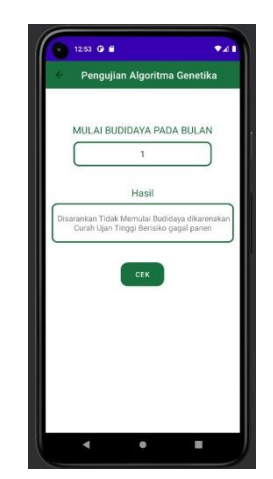

**Gambar 4.8** Halaman Pengujian Algoritma Genetika Bulan Januari

# **b. Pengujian Algoritma Genetika Bulan Febuari**

Pada gambar 4.9 pengujian ini menghasilkan kondisi tidak bisa memulai budidaya, dikarenakan pada bulan Febuari kondisi tidak cocok untuk budidaya. Namun pada bulan Maret dan April kondisi cocok untuk budidaya, karena bulan pertama kondisi tidak cocok. maka petani tidak disarankan untuk memulai budidaya karena resiko kegagalan tanaman tumbuh sangat tinggi yang disebabkan curah hujan yang tinggi akan mengganggu tanamanan melon yang masih benih atau muda.

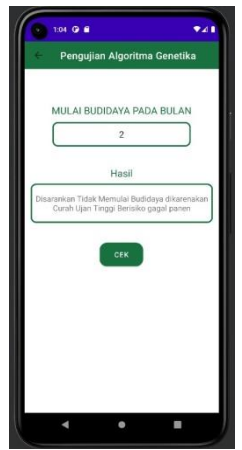

**Gambar 4.9** Halaman Pengujian Algoritma Genetika Bulan Febuari

#### **c. Pengujian Algoritma Genetika Bulan Maret**

Pada gambar 4.10 pengujian ini menghasilkan bisa budidaya dikarenakan pada bulan Marte, April, dan Mei kondisi cocok untuk memulai budidaya tanaman melon, karena tiga kondisi sesuai. Maka petani boleh melaksanakan budidaya.

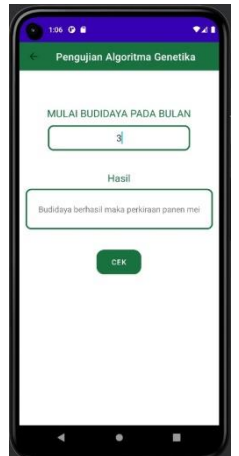

**Gambar 4.10** Halaman Pengujian Algoritma Genetika Bulan Maret

## **d. Pengujian Algoritma Genetika Bulan April**

Pada gambar 4.11 pengujian ini menghasilkan bisa budidaya dikarenakan pada bulan April, Mei dan Juni kondisi cocok untuk memulai budidaya tanaman melon, karena tiga kondisi sesuai. Maka petani boleh melaksanakan budidaya, namun pada bulan Juni curah ujan terlampau rendah sehingga petani disarankan melakukan penyiraman dua kali lebih banyak dari sebelumnya.

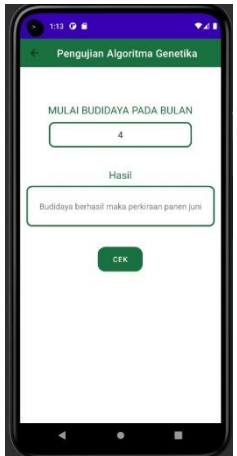

**Gambar 4.11** Halaman Pengujian Algoritma Genetika Bulan April

#### **e. Pengujian Algoritma Genetika Bulan Mei**

Pada gambar 4.12 pengujian ini menghasilkan bisa budidaya dikarenakan pada bulan Mei, Juni dan Juli kondisi cocok untuk memulai budidaya tanaman melon, karena tiga kondisi sesuai. Maka petani boleh melaksanakan budidaya, namun pada bulan Juni curah ujan terlampau rendah sehingga petani disarankan melakukan penyiraman dua kali lebih banyak dari sebelumnya.

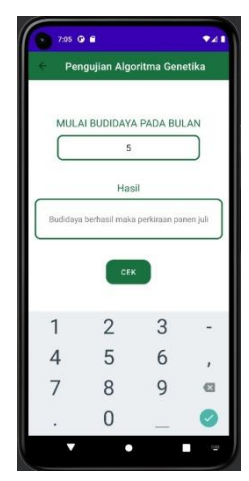

**Gambar 4.12** Halaman Pengujian Algoritma Genetika Bulan Mei

#### **f. Pengujian Algoritma Genetika Bulan Juni**

Pada gambar 4.13 pengujian ini menghasilkan bisa memulai budidaya dikarenakan jika kondisi bulan Juni tidak cocok untuk budidaya, Namun pada bulan Juli dan bulan Agustus kondisi cocok untuk memulai budidaya, karena dua kondisi sesuai. Maka petani boleh melaksanakan budidaya, namun pada bulan Juni curah ujan terlampau rendah sehingga petani disarankan melakukan penyiraman dua kali lebih banyak dari sebelumnya.

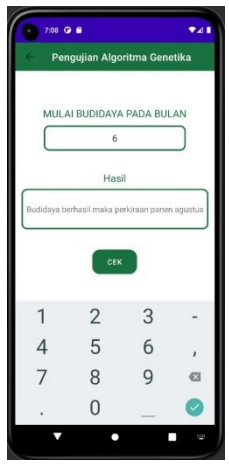

**Gambar 4.13** Halaman Pengujian Algoritma Genetika Bulan Juni

### **g. Pengujian Algoritma Genetika Bulan Juli**

Pada gambar 4.14 pengujian ini menghasilkan bisa budidaya dikarenakan pada bulan Juli, Agustus dan September kondisi cocok untuk memulai budidaya tanaman melon, karena tiga kondisi sesuai. Maka petani boleh melaksanakan budidaya.

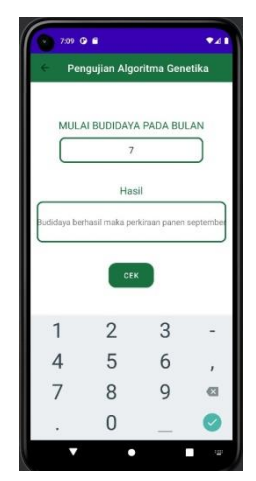

**Gambar 4.14** Halaman Pengujian Algoritma Genetika Bulan Juli

#### **h. Pengujian Algoritma Genetika Bulan Agustus**

Pada gambar 4.15 pengujian ini menghasilkan bisa budidaya dikarenakan pada bulan Agustus, September dan Oktober kondisi cocok untuk memulai budidaya tanaman melon, karena tiga kondisi sesuai. Maka petani boleh melaksanakan budidaya. Maka petani boleh melaksanakan budidaya.

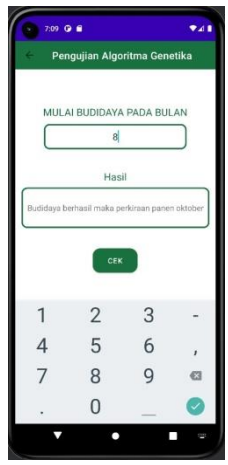

**Gambar 4.15** Halaman Pengujian Algoritma Genetika Bulan Agustus

### **i. Pengujian Algoritma Genetika Bulan September**

Pada gambar 4.16 pengujian ini menghasilkan bisa budidaya dikarenakan pada bulan September dan Oktober kondisi cocok untuk memulai budidaya tanaman melon, karena tiga kondisi sesuai. Maka petani boleh melaksanakan budidaya. Maka petani boleh melaksanakan budidaya.

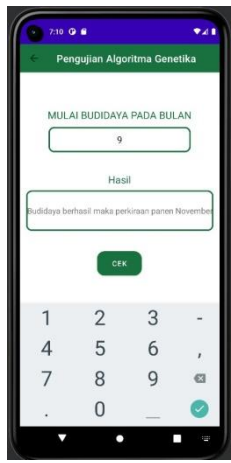

**Gambar 4.16** Halaman Pengujian Algoritma Genetika Bulan September

## **j. Pengujian Algoritma Genetika Bulan Oktober**

Pada gambar 4.17 pengujian ini menghasilkan tidak bisa memulai budidaya dikarenakan kondisi bulan November dan Desember tidak cocok untuk budidaya, sebab curah ujan terlampu tinggi.

Karena dua kondisi tidak sesuai. Maka petani disarankan tidak melaksanakan budidaya.

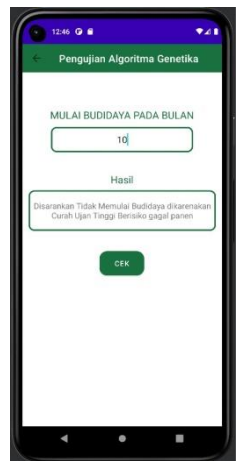

**Gambar 4.17** Halaman Pengujian Algoritma Genetika Bulan Oktober

# **k. Pengujian Algoritma Genetika Bulan November**

Pada gambar 4.18 pengujian ini menghasilkan tidak bisa memulai budidaya dikarenakan kondisi bulan November tidak cocok untuk budidaya, sebab curah ujan terlampu tinggi. Pada bulan Desember dan bulan Januari kondisi tidak cocok untuk memulai budidaya, karena tiga kondisi tidak sesuai. Maka petani disarankan tidak melaksanakan budidaya.

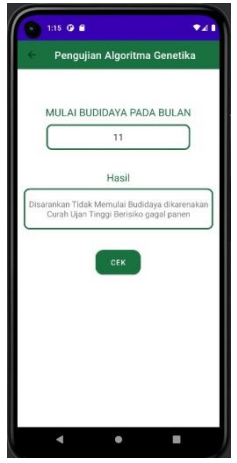

**Gambar 4.18** Halaman Pengujian Algoritma Genetika Bulan November

#### **l. Pengujian Algoritma Genetika Bulan Desember**

Pada gambar 4.19 pengujian ini menghasilkan tidak bisa memulai budidaya dikarenakan kondisi bulan Desember tidak cocok untuk budidaya, sebab curah ujan terlampu tinggi. Pada bulan Januari dan bulan Febuari kondisi tidak cocok untuk memulai budidaya, karena tiga kondisi tidak sesuai. Maka petani disarankan tidak melaksanakan budidaya.

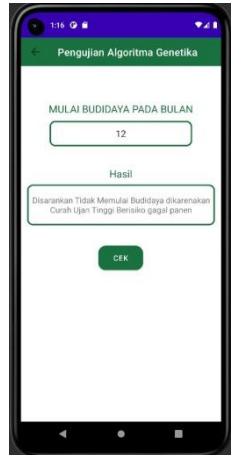

**Gambar 4.19** Halaman Pengujian Algoritma Genetika Bulan Desember

#### **4.4 Kelebihan Dan Kekurangan Aplikasi**

Setelah menguji coba aplikasi, Terdapat berbagai kelebihan dan kekurangan. Berikut ini kelebihan dan kekurangan tersebut:

#### **4.4.1 Kelebihan**

- a. Aplikasi ini merupakan inovasi dari aplikasi sebelumnya.
- b. Aplikasi ini diharapkan dapat menjadi paduan untuk masyarakat yang ingin budidaya tanaman melon.
- c. Aplikasi dapat di install pada smartphone merk apapun yang sudah berbasis android 9 keatas.

# **4.4.2 Kekurangan**

- a. Aplikasi ini hanya paduan budidaya tanaman melon**.**
- b. Aplikasi ini tidak dapat dijalankan pada sistem android versi 9 kebawah.
- c. Aplikasi ini hanya bisa digunakan secara online.